## Lid worden van en deelnemen in ons Team DCN

Een team in Lidraughts is een handige functie om met elkaar op de hoogte te blijven van wat je bindt in het dammen hier. Voor ons is dat natuurlijk DCN. Het team heeft in elk geval een forum, waarin je zelf topics kunt aanmaken en ook kunt reageren op en binnen topics.

De moeite waard denk ik. Ik probeer in elk één of meer topics steeds te vullen met gespeelde partijen in de onderlinge DCN online. Zie verderop.

Hieronder lees je hoe je je aanmeldt en het team kunt gebruiken.

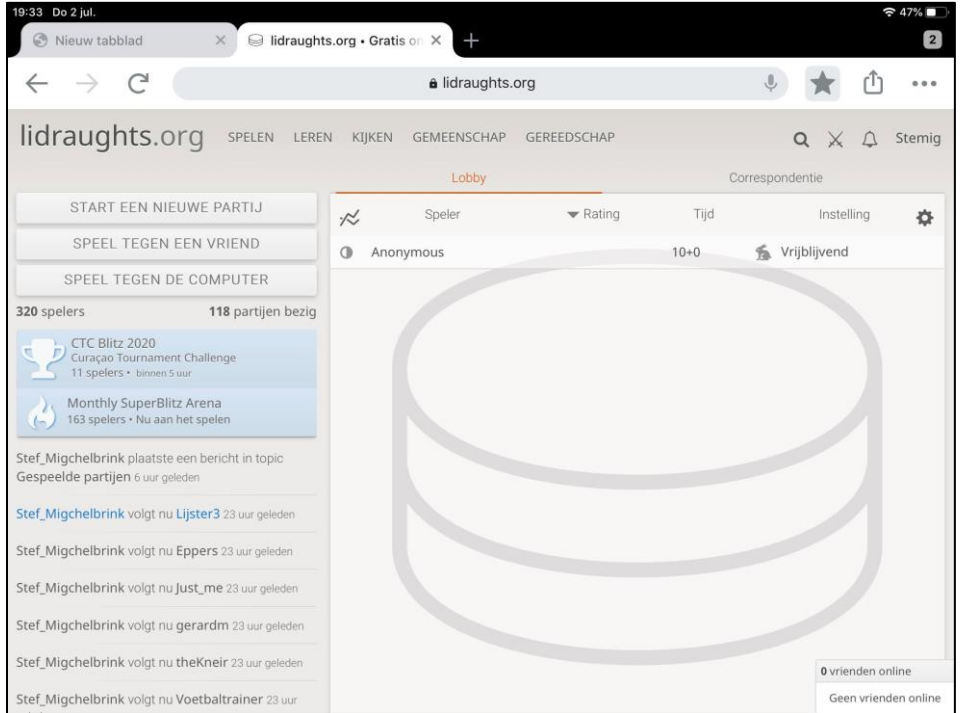

## Log in op de site Lidraughts.org

**N.B. Ook als je op een tablet speelt werkt een team alleen via een internet-browser. Dus daarvoor zul je ook via een internet-browser op je tablet op lidraughts moeten inloggen**

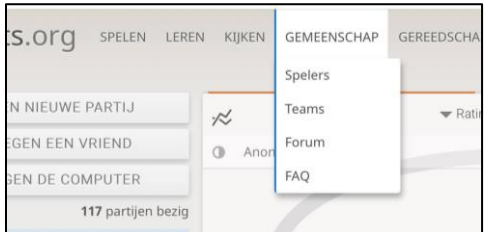

Klik in het menu op de site op de link [GEMEENSCHAP] en daaronder op Teams

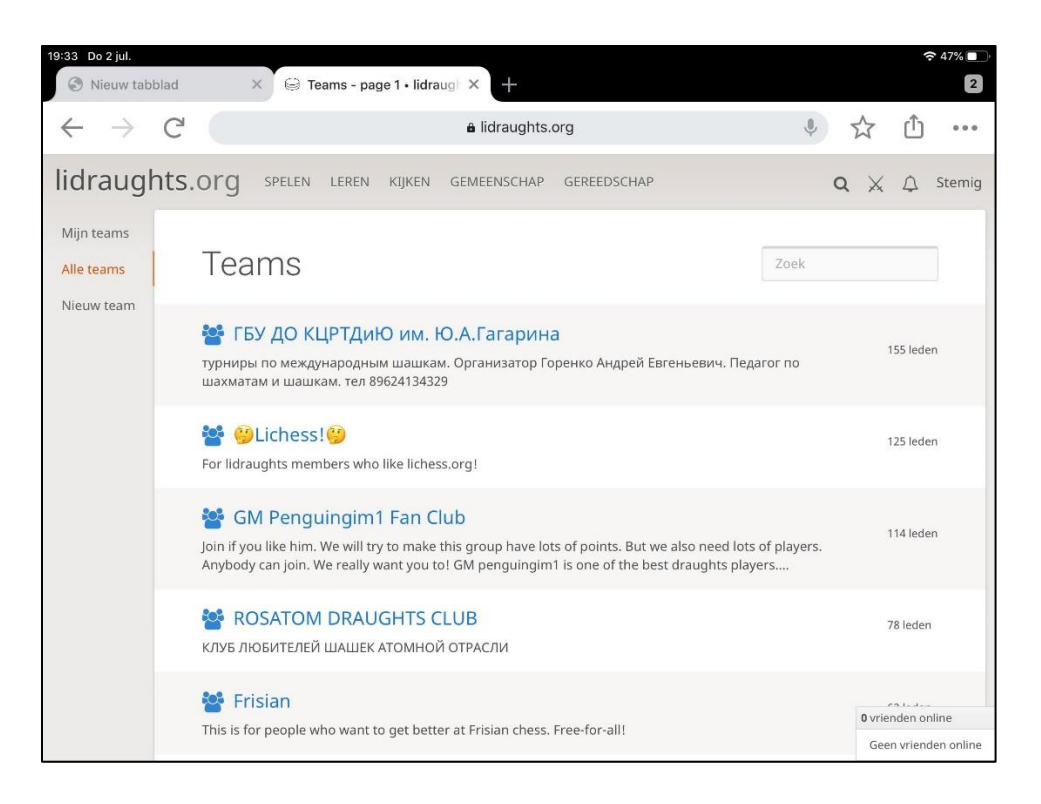

Je ziet al een aantal teams staan en zoeken van ons team DCN gaat het handigst via de zoekfunctie, zie volgende scherm

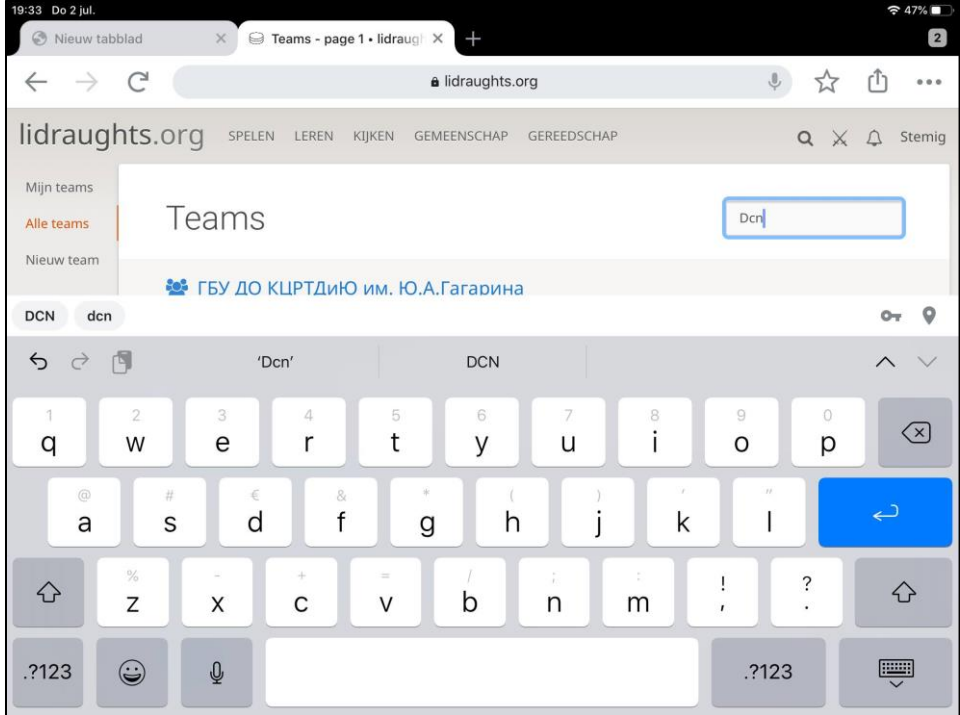

Geef rechtsboven de afkorting DCN in en geef of klik Enter of klik eerst het toetsenbord weg op een tablet.

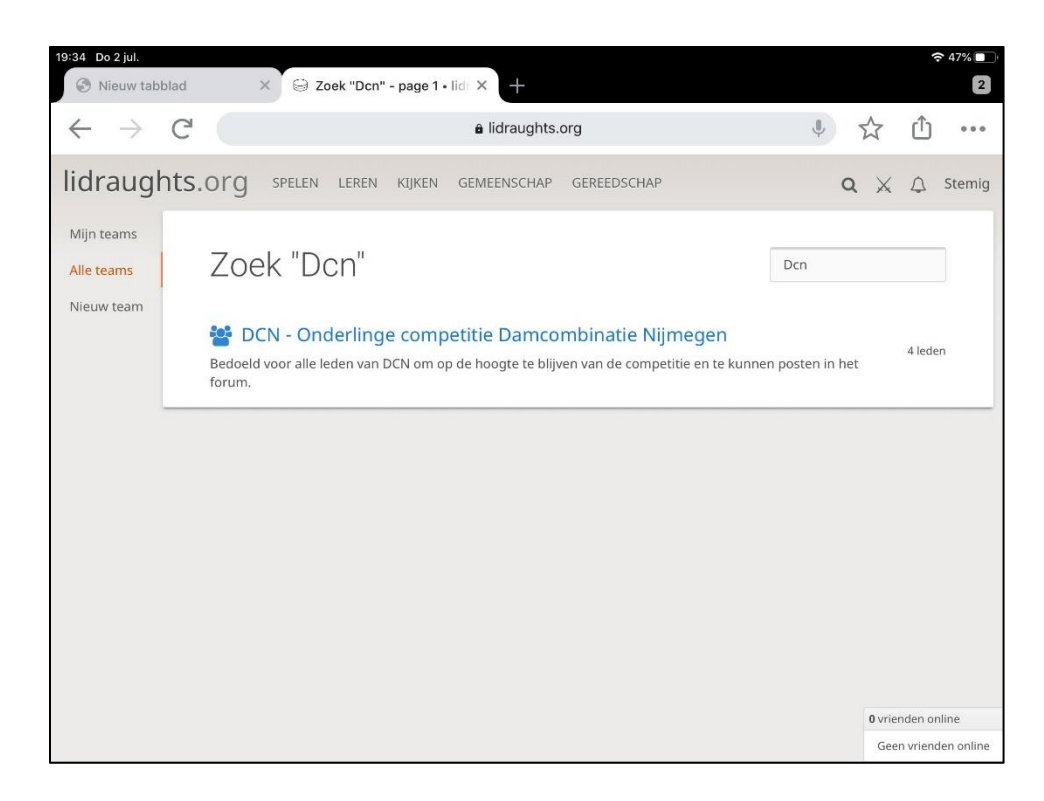

Je vindt nu DCN. Klik op de naam

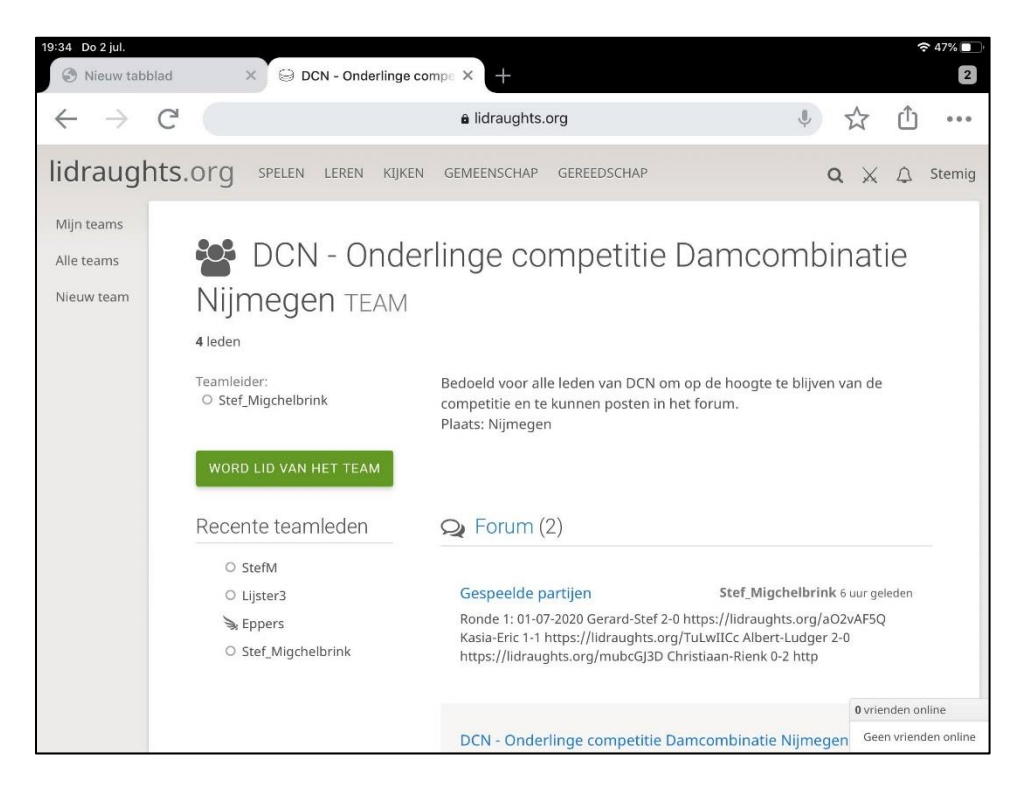

Klik op de groene knop [WORD LID VAN HET TEAM]

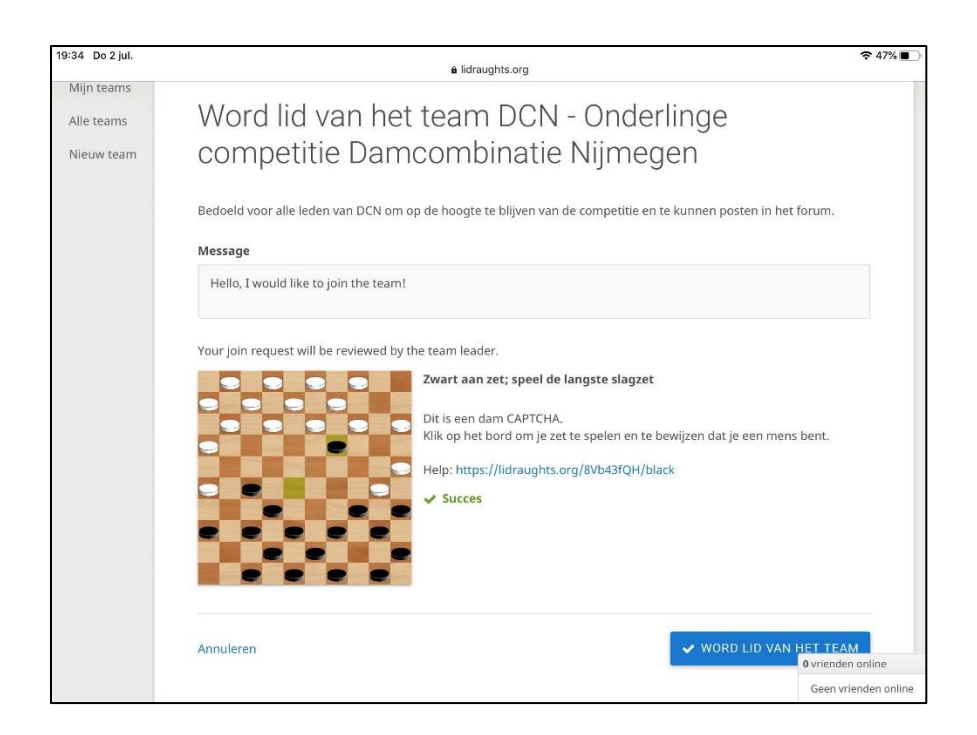

In het volgende venster moet je op de dam CAPTCHA, zie hierboven even aangeven dat je geen machine bent en weet hoe dammen werkt

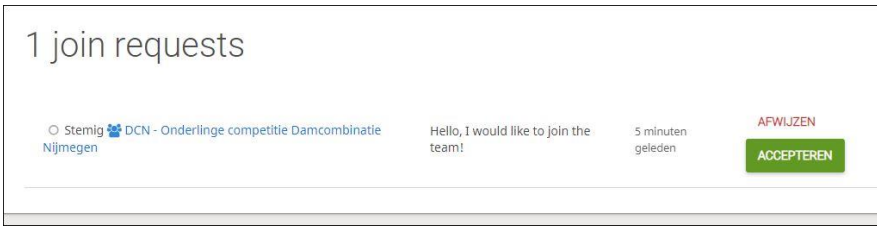

Bij de beheerder komt dan (als die een keer online is) bovenstaand verzoek binnen. Na zijn bevestiging zit je in het team.

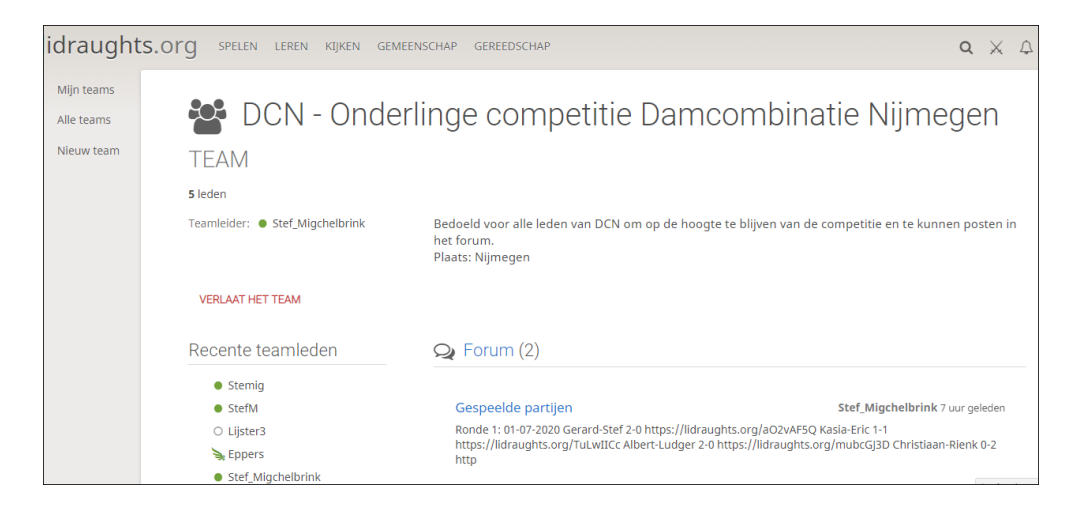

Daarin kunnen we in het forum communiceren.

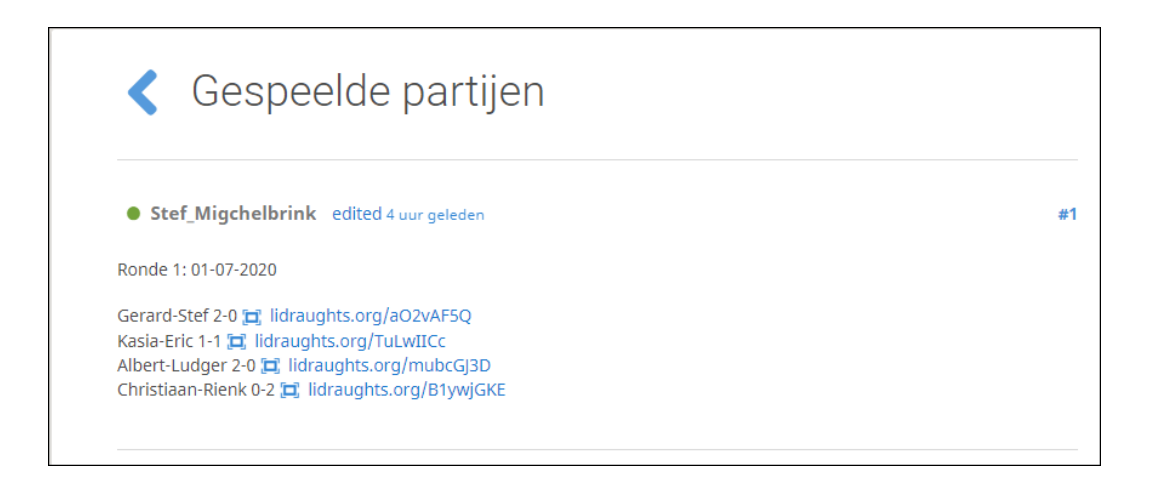

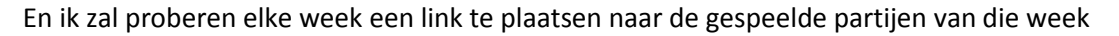

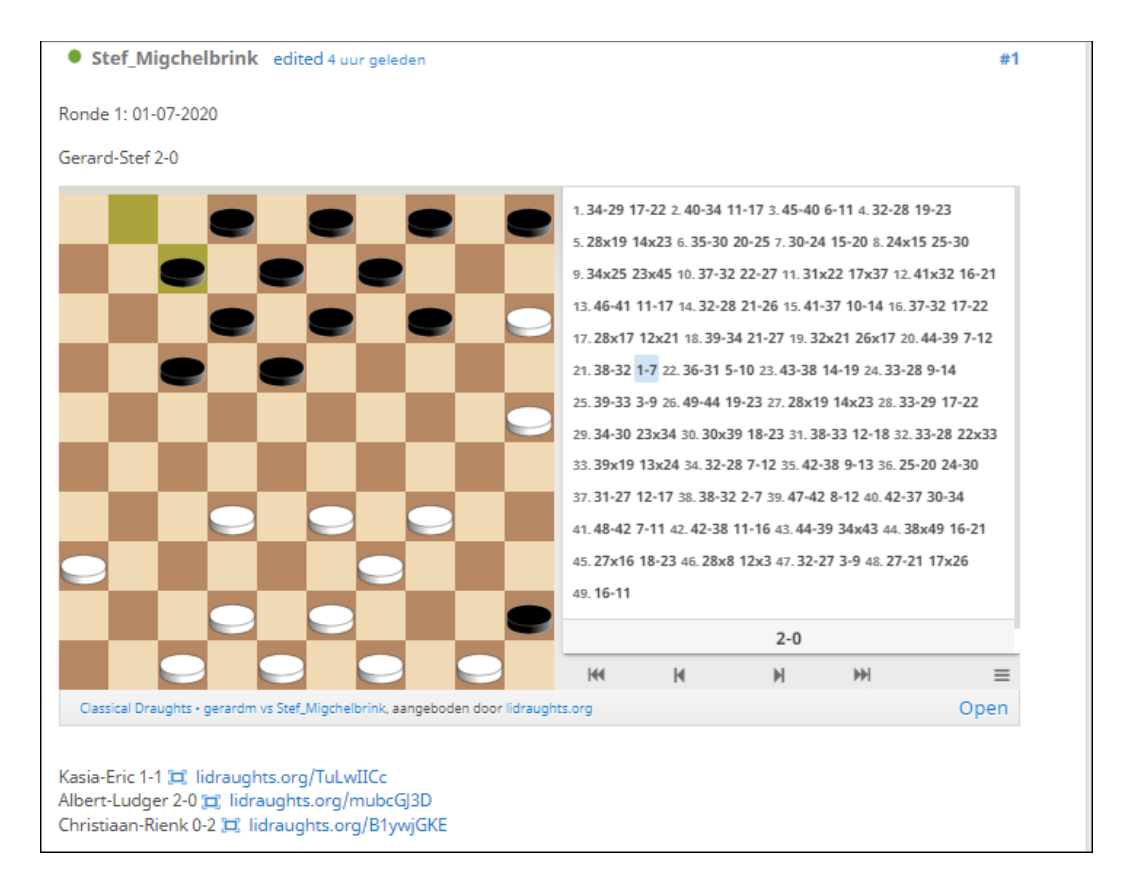

Dat kan er dan zo uit zien….

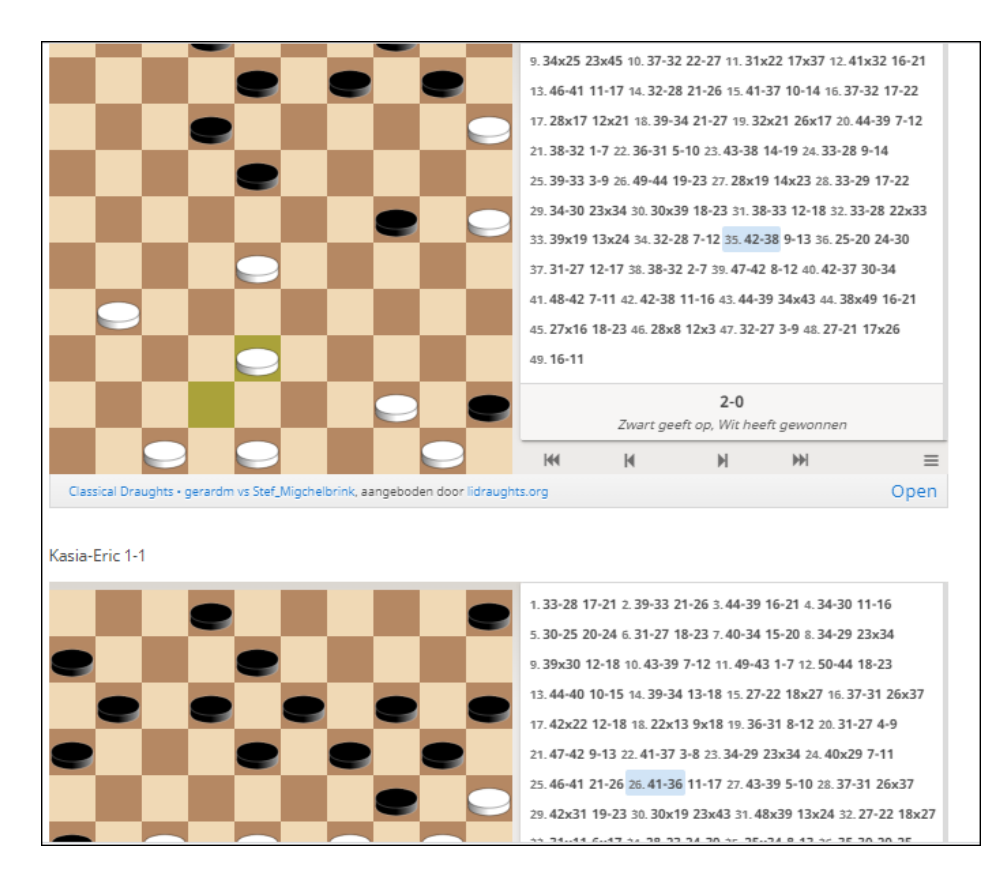

Je kunt meerdere linkjes aanklikken en meerdere partijen afspelen in dit venster maar ook leuk en informatief is de link [Open] onder een partij.

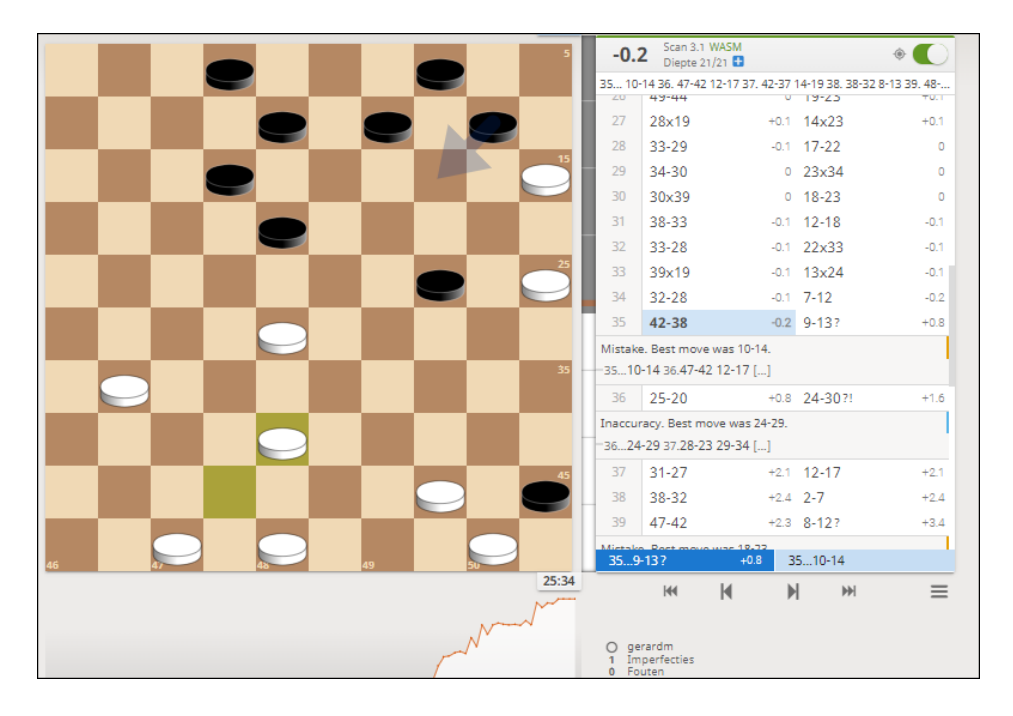

Dan kom je in de specifieke partij terecht, met als er een analyse is ook een waardering per zet en analyseopmerkingen en een mooie grafiek, zoals je nog net kunt zien onderaan in deze schermafbeelding.

Een volgende keer meer over hoe je zo'n analyse kunt genereren.